# *The New Orleans Personal Computer Club Newsletter*

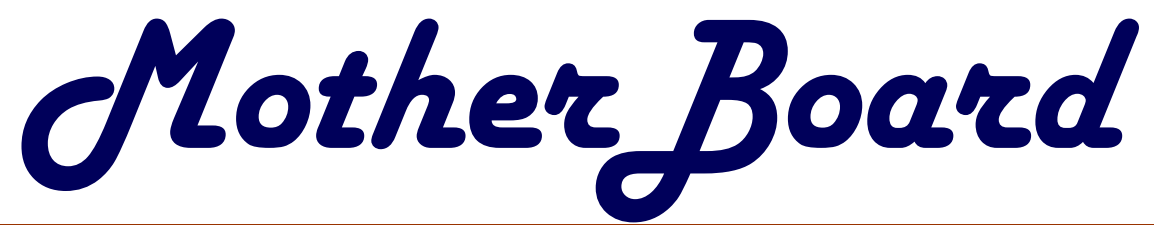

Volume 19, Issue 8

### *This Month at NOPCC:*

# *MGI Product Demonstration*

### *Inside this issue:*

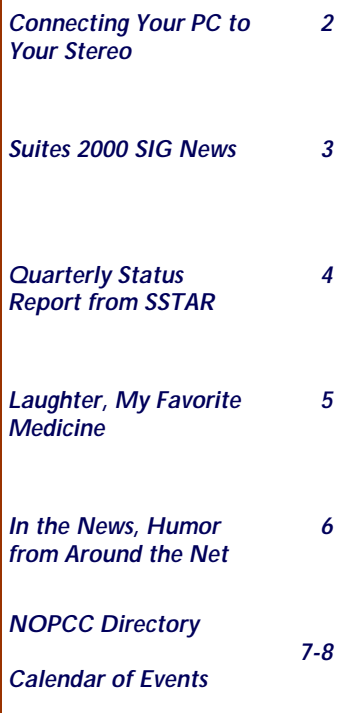

## **Letter from the Editor**

 Over the past 17 years since I joined NOPC, I have had the privilege to sit in many seats. I have been the audience, the speaker, the chair of a myriad of committees and every position on the Board of Directors. For the past five years I have been allowed to serve in an "At Large" position on the Board of Directors. More recently, I have been the editor of this newsletter and every month tried to put out a factual, comprehensive and entertaining product our club could be proud of at little cost to the membership.

 In April of this year, I was offered a position with AG Edwards as a Financial Consultant. As many of you will remember, eleven years ago (has it been that long?) I was a broker with Merrill Lynch in the New Orleans office. I decided to take the job with AG Edwards and go back to my former profession doing financial plans and managing money for clients.

 I still own the Computer Emergency Room on Airline Highway and still enjoy working on computers and with software. My shop manager Frank Boazman and recently returned technician, Billy Cook are ready and able to handle any problems for all my friends who became customers over the years. I have absolute confidence that they can continue to give you the service at my shop and even that cup of coffee you have come to expect.

#### My new career must, of necessity, receive the lion's share of my time and efforts if I am to make a success of it at all. It seems that I "side stepped" the greatest bull market decade in history to fix PCs. Investing will be much more challenging now where simple dart throwing strategies of the past fail to give the same results they once did. Recently, I took and passed the NASD Examination to regain my broker's license. I am now actively seeking my Certified Financial Planner's (CFP) certification.

 Although I plan to keep my membership in NOPC, for the first time in 15 years, I shall not seek, nor accept a position on the Board of Directors of NOPC. You deserve and should expect elected officials to give their best efforts on your behalf. I'll continue to perform as editor of the newsletter until a suitable replacement is "online." After that, I hope to be able to give your new editor an article or two for your pleasure from time to time and maybe come back to do an auction or speaker spot when you need one.

 It has been a great ride and I have had lots of fun, but time has come for me to step aside and let some "new blood" step up to the plate. Your present leadership is in my view, bright and promising and thoroughly dedicated. I leave you in good hands.

Ed Jatho, Editor

August 1, 2001

We signed 5 new members and 1 returning member. There was a \$28.00 expense for our P.O. box. Projector screen rental for the Extreme Event and the flowers for Zeke amounted to \$78.00.

 Our survey has had no responses. We will be notifying the membership to fill out form and return it.

 We will be e-mailing Inside New Orleans and WWL TV to have our club listed on their websites Future meetings:

 Future meetings: September - Computer maintainance 101: What to do to keep things working.

 Ray Paternostro Jr. will be our new APCUG (Association of Personal

## **A Gist of the Minutes**

Computer Users Groups) representative.

 MGI has made 3 programs available for our review; Photovista, Photosuite, and Videowave. We expect to have reports in time for their demonstrations at the August meeting.

 All software submitted to the club for review will now be directed to Ray Paternostro Jr.

 Zeke motioned to have the monthly calendar updated at the BOD meetings. The motion was seconded by Curtis Duhe and passed unanimously.

 All vendor deliveries will now be shipped to Don Herrmann.

Curtis Duhe, Secretary

# **Connecting Your PC to Your Stereo**

 If you've taken the time to put your music collection on your computer, you'll probably want to listen to it through a good stereo system. Even if your stereo isn't in the same room as your computer, there are several options for connecting the two, including direct analog cabling, USB Audio devices, wireless audio transmitters, and network audio receivers.

 The most basic concept of connecting audio equipment is that inputs must always be connected to outputs. Sometimes you will still get sound if you mistakenly connect a sound card output to an output of a stereo receiver. When in doubt, connect the sound card output to the CD jack on your stereo-it's always an input.

 Connect high-level (also called line-level) outputs to high-level inputs, and connect low-level outputs (such as a microphone) to low-level (Mic) inputs. Do not use the receiver's phono input jack because this is designed for a very low-level signal and has a special equalization circuit. Avoid using the sound card's headphone or microphone jack to connect to other equipment unless you have no other choice.

 Most consumer sound cards have 1/8" mini phone jacks. A mono jack is used for the microphone input, and stereo jacks are used for the line-in, line-out and headphone. Better sound cards may have separate RCA jacks for the left and right channels. These are the same kind of jacks found on most home stereo systems. High-end sound cards may also have connectors for digital inputs and outputs.

 The simplest connection between a computer and a stereo system is to run a cable directly from the sound card's line output to a line input of your stereo. To record from your stereo system to your computer, connect a cable from a lineout (or record) jack on your receiver to the line-in jack on your sound card.

 If your sound card's line output is an 1/8" stereo mini-phone jack, you'll need an adapter cable (male 1/8" stereo mini-phone to dual male RCA). These cables can be purchased from most consumer electronics stores, such as Radio Shack, Best Buy and Fry's Electronics.

 USB audio devices perform the basic functions of a sound card, but outside of the PC, and are less likely to pick up noise from the PC's electronics. USB audio devices can be used for both recording and playback and are a good solution for notebook computer users who want higher quality sound.

 The Roland UA-30 (www.edirol.com) is a flexible USB audio device that supports both Macs and PCs. The UA-30 works great and includes just about every type of input and output connector you might possibly need.

 Wireless audio devices can transmit a stereo audio signal up to 300 feet. These devices typically include a transmitter and a receiver with standard RCA line-level input and output jacks. Wireless audio devices provide more flexibility than hard cabled connections, but are much more prone to interference compared to other types of connections.

 The MP3 Anywhere Digital Audio Sender by X10 (www.X10.com) is a good wireless audio device for most users. It sells for under \$100 and uses the 2.4 gHz spectrum to reduce interference and provide a high quality connection. The MP3 Anywhere also includes a remote control and software, which allow you to control most popular player programs.

 The ideal way to transmit audio from your PC throughout your house is by streaming the audio from your PC via a network. A network audio connection eliminates the loss of high frequencies, interference and hum typical of analog cable and wireless connections.

 The Rio Receiver (*www.riohome.com*) is a very capable network audio device that allows you to access individual songs and playlists from your PC anywhere you have a telephone or network jack. The Rio has an LCD interface that displays song title, artist name and other information, and also includes a remote control.

 Whatever your choice of PC to stereo connection, you will be able to use your computer as a digital jukebox and take full advantage of the latest digital music technologies to play high-quality music anywhere in your house.

 For more information on connecting your PC to your stereo, pick up a copy of The MP3 and Internet Audio Handbook (\$19.95) from *www.TeamComBooks.com* or read it online for free at www.MP3Handbook.com.

Bruce Fries

*Bruce Fries is a writer, technology consultant and entrepreneur who lives in Silver Spring, Maryland. He is an associate of the Audio Engineering Society and the founder of TeamCom Books, a customer-focused publishing company that combines the best of traditional print publishing with new media, such as e-books and the Internet.*

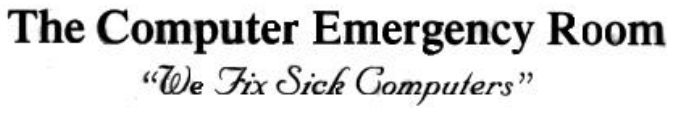

Buy, Sell & Trade

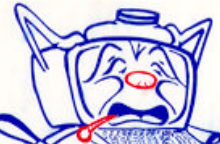

New / Used PC Equipment

E. W. "Ed" Jatho, Jr. 3807 Airline Hwy. Metairie, LA 70001 Ph. 834-4386 FAX 834-4387 E-mail: ejatho@bellsouth.net

### **Suites 2000 SIG News**

 Our June SIG meeting continued our discussion of advance functions and large document features. We covered the "Status Bar," selecting a line, sentence, or paragraph form the "Selection Bar," dragging all three of the same to another portion of a large document, moving to other parts of a large document with the "Find and Replace Menu," customizing and optioning some of the most used features of a large document for "Tool Bar" for short cuts and buttons, and working with templates.

 Let us first look at the "Status Bar" so we can make our work easier when moving around large documents. The "Status Bar" appears in Microsoft's Word at the very bottom of the Word window just above the "Desktop Task Bar." On the "Status Bar" are six individual indicators, starting from the left, that indicate where, on a page, your cursor presently resides within your document. These indicators tell you what page you are on, what section you are in, the total number of pages for this document, that the cursor is located so many inches from the top of the document, on what line within that document page, and at what character location ("Col" really refers to character). Remember that a space is a character and is part of the character count.

 If you double-click on anyone of the "Status Bar" six items you will bring up the "Find and Replace Menu." From this menu you can easily move to various locations within your document such as a designated page or section, a specific line, bookmark, comment, footnote, endnote, field, table, graphic, equation, object, or heading. You can designate or select a specific location to go to by highlighting one of the titles shown in the "Go To" menu. Once highlighted you can than designate a specific name or number in the "Name/Number Box" (to the right of the "Go to" menu box) so that you can execute your movement command. The movement is made when you chose what you want done by clicking on the appropriate button on the bottom-right portion of the window. Here you will either "go to" the designated location, move to a "previous" item, move to the "next" item, or ignore all that was done by "closing" this menu window. Using the "Find and Replace Menu" will help you work faster and easier when you maneuver within your document.

 Moving around your document will sometimes require you to select (highlight) words, lines, sentences, and paragraphs so that you can move them to another desired location. To do this you need to learn about the "Selection Bar" on the left side of your document. The "Selection Bar" is not a visible "bar" like the other function bars on the top, side, and bottom of a widow. It resides within an area that is inside the left margin of the working document, depending on what view you are in. The only exception to this rule is when you are in the "Outline View." There is no available "Selection Bar" for that view. If you move your I-beam pointer within the documents left margin you will see it change to an arrow that points upward and toward the right. This is the "Selection Bar" arrow and is used to select a line, paragraph, or the entire document quickly and easily. If this arrow is placed even with a line, you can highlight that line with a

"Single Left Click." If you "Single Left Click" (highlighting a single line) than hold down the "Shift Key" plus "Left Mouse Button" and drag your mouse, you will be able to select as many continuous lines as desired. If you want to highlight the entire paragraph, instead of using a single click, you double click in the "Selection Bar." Once a line, a group of lines, or paragraph is selected you can move it anywhere within you document by copying it and than resetting the cursor to a new position (that is placing your I-beam at the desired new location and single click). Use the "Post" command to place your highlighted info to its new position in your document.

 Selecting a sentence or any continuous part of a sentence is slightly different. Your can highlight a sentence by placing the cursor just to the left of the first word in that sentence. Press and hold down the "Shift" key. Move the mouse to the end of the sentence or any part of the sentence you desire (this works for continuous sentences or a continuous part of a sentence). You should have highlighted the starting point to the ending point of all the desired information you wish to select. Once selected you can now move this highlighted information the same as the line or paragraph previously mentioned. If all you want to move is a single whole sentence than an easier method to select that sentence would be to "Control Key" plus "Left Click" on any part of the desired sentence. This highlights only a desired sentence so that you can move it or copy it as desired.

 If you need to select an entire document, the fastest and easiest way to do so is by using the "Selection Bar" and triple clicking. The entire document is selected allowing you to delete, copy, or change it as desired. If you do not want the entire document and only want a single word within your document than you can select it easily by placing your I-beam over the desired word and double clicking it. Now you can delete, move, or copy the highlighted word as desired. Once a single word, line, sentence, or paragraph is highlighted you can replace it by just typing wherever you cursor is located. You move the selected word, line, sentence, or paragraph by using the "Find and Replace Menu" as mentioned before or by single clicking and dragging your mouse to the desired location. If the desired location is not within the view window you are presently in than using the "Find and Replace Menu" is the fastest and easiest method. Note, using the "Shift Key" plus "Left Click" moving the mouse will allow you to highlight large areas of a document that do not start at the left hand margin and will allow you to make changes to your selection much easier.

 Sometimes when working within a document it would be easier if you could see all of the formatting codes that are in use. This would help solve some surprising results one gets in a printed output or in what they see on the screen. With the formatting codes visible you may spot inadvertent or substituted characters such as spaces, extra lines, unwanted tabs, uneven tabs, and more. Non-printing characters such as a carriage return, tab character, space, hidden text, paragraph mark, or hyphen can be viewed with the "Options" command from the "Tools" drop down menu in the menu bar. You can

# **Suites 2000 SIG News (Cont.)**

see the non-printing characters options on the view tab. Pick and choose what non-printing characters you want to see or choose all by clicking on the check box indicated in the middle on the right. Than click "OK" to display the effects you chose. Notice that all spaces are indicated by a dot about midhigh between words. Carriage returns or end of paragraph are indicated by a paragraph symbol. Once indicated by the menu bar you can "show" or "hide" those non-printing characters more easily with the "Show/Hide" button when it is located on your tool bar.

 Here is the best time to remind everyone that the solution to a frequently recurring problem is to have commands and features you often use placed as buttons on a tool bar or by using the short cut menu with "Right Click." We covered how to customize these items in an earlier class (MotherBoard). The "Tool Bar" can become a simple and easy means for selecting common and often used commands.

 In Corel's WordPerfect what we just discussed in Microsoft Word is similar but different. You do have a "Selection Bar" and "Selection Arrow" that looks the same but functions just a little bit different. Using a "Single Left Click" in the "Selection Bar" will not highlight a line but a complete sentence. Doubling clicking will highlight the paragraph. If you set your course than press the "Shift Key" and with the "Shift Key" still pressed drop your courser at a new

position you will highlight the same as in Microsoft Word. You can highlight a single word with a single "Left Click" a sentence with a double click, and a paragraph with a triple click.

 Lotus doe not have a "Selection Arrow" but does have the same hidden "Selection Bar." Highlighting in Word-Pro is slightly different from "Word." Try using the "Control" key and "Shift" key to see how it works. Sorry ran out of space for this article. See you next month.

 For those who may not know, we are covering all three major suites (Microsoft Office 2000, Corel WordPerfect Office 2000, and Lotus SmartSuite Millennium) in this sig. At present we are covering word processing. Depending on how much time it takes to finish we will later cover databases, spreadsheets, presentations programs, or organizers.

 The e-mail for this SIG will be suites2000@nopc. org. Any communications outside of SIG meeting time is accomplish by e-mail or though phone calls (Ashton C. Mouton, Jr. at 246-7759). There will be samples of work, problem solving, and a question and answer session at each meeting. Hope to see you there.

 Please take note: THERE WILL BE NO SIG MEETING IN AUGUST.

Ashton C. Mouton, Jr.

### **Quarterly Status Report from SSTAR**

 Web Servers: The new Cobalt RaQ XTR web server is doing very well. Once I solve a couple of small problems, I'll begin to migrate the remaining users currently on IPAD and CGI to it. I'll contact you when it's time.

 Email: On June 16th the email server was modified to include the RBL anti-spam feature. Hopefully you've noticed a decrease in spam since then. If you are interested in how this works please check out the www.mail-abuse.org site for info.

 Billing: The new billing system is about 98% in place. Finally!

 For general information on DSL check out www. dslreports.com. This site has lots to offer including user reviews, software and hardware reports, optimization tips, security info, troubleshooting help, current news and more. While you are there, please consider filling out a review for Southern Star. My thanks to those who have already!

 Speaking of security... Any continuous Internet connection, such as ADSL, should be protected by some form of anti-hacking software/hardware. For multiple user LAN connections I generally recommend a router with NAT. For individual connections I generally recommend firewall software. One such program is ZoneAlarm from www.zonelabs. com. It is free for personal use and relatively low cost for business use.

 As always, information on current services and rates is available at both www.sstar.com and ftp.sstar.com. Tech support is available 24 hours per day, 7 days per week, at support@sstar.com or 800-417-4304. Enjoy!

John Souvestre

*John Souvestre has been a genuine asset to this club for more that 15 years. He has operated the Southern Star Bulletin Board and the SSTAR Internet Service Provider site for longer than anyone can remember and has always provided the membership with discount rates for his excellent communications services. Bravo Zulu John, you've earned it.*

*Editor*

# **SOUTHERN STAR INTERNET**

**Standard Services WWW.SSTAR.COM** 

56K, ISDN, ADSL **Digital Phone Lines** News, Extra Mailboxes

**Free Personal Page CGI Scripting FrontPage Extensions**  **Custom Services** 

**Domain Hosting Static IP Address ETRN, Mailing Lists** 

Dial-in numbers in New Orleans, Covington, Hammond, Slidell

Information: johns@sstar.com (504) 888-3348 fax: (504) 779-6949 Tech Support (24 hour): support@sstar.com, (800) 417-4304

# **Humor, My Favorite Medicine**

APPEALS COURT RULES MICROSOFT NEEDS MORE TIME TO KILL OFF COMPETITORS. Netscape Knocked Off During First Trial Phase, Oracle Will Take Longer.

 Washington, D.C. (SatireWire) — A federal appeals court Thursday reversed the Microsoft breakup and sent the case back to a lower court, ruling that the software giant violated antitrust laws, but should be given more time to eliminate competitors and render those violations moot.

 "Since this case began, the courts have stood by and watched Microsoft take the browser market from Netscape Navigator, thereby disqualifying that complaint," wrote chief Judge Harry Edwards of the U.S. Court of Appeals for the District of Columbia. "But if we let this case drag on at least until Windows XP is launched in October, there are still many other competitors that the company can squeeze out."

 In Redmond, Microsoft executives said they had not read the full 125-page decision, but were cautiously optimistic.

 "Obviously, our lawyers need to pour over the documents, but it would appear that this decision will give us adequate time to get rid of Real Networks, EarthLink, and maybe Oracle," said Microsoft spokesman James Blent. "For AOL, we're going to need at least until 2003 to kill their instant messenger stuff, and 2005 to undercut the online subscriber base."

 In a rare reprimand of a fellow jurist, the appeals court also cited exparte comments made by Judge Thomas Penfield Jackson as another reason to vacate the verdict. Jackson, who initially ruled on the breakup, made several negative comments about Microsoft and its executives during the trial.

 "It is inappropriate for judges to engage in personal attacks, and Judge Jackson has got to be some kind of moron for doing so," wrote Edwards. ``The public cannot be expected to maintain confidence in the integrity and impartiality of the federal judiciary in the face of such conduct, and I will tell (Microsoft Chairman) Bill Gates that when we play golf this weekend."

Copyright © 2001, SatireWire. *http://www.satirewire.com/news/0106/appeal.shtml*

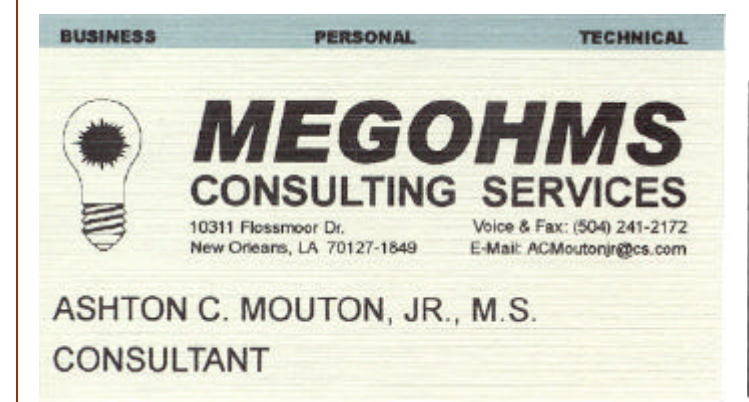

#### **How the Internet Began**

 An old bearded shepherd with a crooked staff walked up to a stone pulpit said, "And lo, it came to pass that the trader by the name of Abraham Com did take unto himself a young wife by the name of Dot."

 And Dot Com was a comely woman, broad of shoulder and long of leg. Indeed, she had been called Amazon Dot Com.

 And she said unto Abraham, her husband, "Why doth thou travel far, from town to town with thy goods when thou can trade without ever leaving thy tent?"

 And Abraham did look at her as though she were several saddle bags short of a camel load, but simply said, "How, Dear?"

 And Dot replied, "I will place drums in all the towns and drums in between to send messages saying what you have for sale and they will reply telling you which hath the best price. And the sale can be made on the drums and delivery made by Uriah's Pony Stable (UPS)."

 Abraham thought long and decided he would let Dot have her way with the drums. And the drums rang out and were an immediate success. Abraham sold all the goods he had, at the top price, without ever moving from his tent. But this success did arouse envy.

 A man named Maccabia did secret himself inside Abraham's drum and was accused of insider trading. And the young man did take to Dot Com's trading as doth the greedy horsefly take to camel dung. They were called Nomadic Ecclesiastical Rich Dominican Siderites, or NERDS for short.

 And lo, the land was so feverish with joy at the new riches and the deafening sound of drums, that no one noticed that the real riches were going to the drum maker, one Brother William of Gates, who bought up every drum company in the land. And indeed did insist on making drums that would work only if you bought Brother Gates' drumsticks.

 And Dot did say, "Oh, Abraham, what we have started is being taken over by others."

 "And as Abraham looked out over the Bay of Ezekiel, or as it came to be known 'eBay'," he said, "we need a name that reflects what we are," and Dot replied, "Young Ambitious Hebrew Owner Operators." "Whoopee!", said Abraham.

 "No, YAHOO!", said Dot Com. And that is how it all began. And So - It wasn't Al Gore after all.

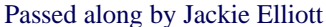

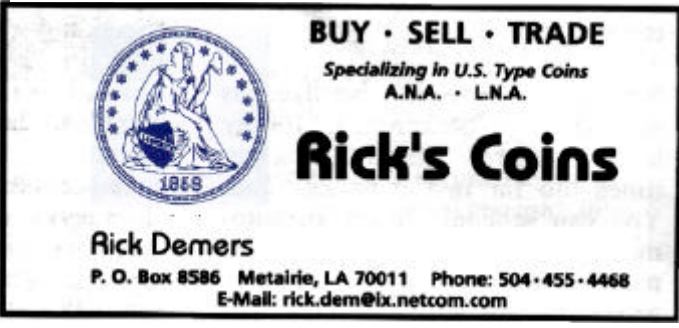

### **In the News**

### **This is a commencement speech made by novelist, columnist, a non-fiction author Anna Quindlen at Villanova:**

 It's a great honor for me to be the third member of my family to receive an honorary doctorate from this great university. It's an honor to follow my great Uncle Jim, who was a gifted physician, and my Uncle Jack, who is a remarkable businessman. Both of them could have told you something important about their professions, about medicine or commerce. I have no specialized field of interest or expertise, which puts me at a disadvantage talking to you today. I'm a novelist.

 My work is human nature. Real life is all I know. Don't ever confuse the two, your life and your work. The second is only part of the first. Don't ever forget what a friend once wrote Senator Paul Tsongas when the senator decided not to run for re-election because he had been diagnosed>>with cancer: "No man ever said on his deathbed I wish I had spent more time at the office."Don't ever forget the words my father sent me on a postcard last year:"If you win the rat race, you're still a rat." Or what John Lennon wrote before he was gunned down in the driveway of the Dakota: "Life is what happens while you are busy making other plans." You will walk out of here this afternoon with only one thing that no one else has. There will be hundreds of people out there with your same degree; there will be thousands of people doing what you want to do for a living. But you will be the only person alive who has sole custody of your life.Your particular life. Your entire life. Not just your life at a desk, or your life on a bus, or in a car, or at the computer. Not just the life of your mind, but the life of your heart. Not just your bank account but your soul.

 People don't talk about the soul very much anymore. It's so much easier to write a resume than to craft a spirit. But a resume is a cold comfort on a winter night, or when you're sad, or broke, or lonely, or when you've gotten back the test results and they're not so good. Here is my resume: I am a good mother to three children. I have tried never to let my profession stand in the way of being a good parent. I no longer consider myself the center of the universe. I show up. I listen. I try to laugh. I am a good friend to my husband. I have tried to make marriage vows mean what they say. I am a good friend to my friends, and they to me. Without them, there would be nothing to say to you today, because I would be a cardboard cutout. But I call them on the phone, and I meet them for lunch. I would be rotten, or at best mediocre at my job, if those other things were not true. You cannot be really first rate at your work if your work is all you are.

 So here's what I wanted to tell you today: Get a life. A real life, not a manic pursuit of the next promotion, the bigger paycheck, the larger house. Do you think you'd care so very much about those things if you blew an aneurysm one afternoon, or found a lump in your breast? Get a life in which you notice the smell of salt water pushing itself on a breeze

over Seaside Heights, a life in which you stop and watch how a red tailed hawk circles over the water or the way a baby scowls with concentration when she tries to pick up a Cheerio with her thumb and first finger. Get a life in which you are not alone. Find people you love, and who love you. And remember that love is not leisure, it is work. Pick up the phone. Send an e-mail. Write a letter. Get a life in which you are generous. And realize that life is the best thing ever, and that you have no business taking it for granted. Care so deeply about its goodness that you want to spread it around. Take money you would have spent on beers and give it to charity. Work in a soup kitchen. Be a big brother or sister.

 All of you want to do well. But if you do not do good too, then doing well will never be enough. It is so easy to waste our lives, our days, our hours, our minutes. It is so easy to take for granted the color of our kids' eyes, the way the melody in a symphony rises and falls and disappears and rises again. It is so easy to exist instead of to live. I learned to live many years ago. Something really, really bad happened to me, something that changed my life in ways that, if I had my druthers, it would never have been changed at all. And what I learned from it is what, today, seems to be the hardest lesson of all. I learned to love the journey, not the destination. I learned that it is not a dress rehearsal, and that today is the only guarantee you get. I learned to look at all the good in the world and try to give some of it back because I believed in it, completely and utterly. And I tried to do that, in part, by telling others what I had learned. By telling them this: Consider the lilies of the field. Look at the fuzz on a baby's ear. Read in the backyard with the sun on your face. Learn to be happy. And think of life as a terminal illness, because if you do, you will live it with joy and passion as it ought to be lived.

Passed along by Chuck Poehl and then Tom Watkins

#### **Xbox Features Active Death Technology**

 Redmond, WA - In a bid to out-do competing forcefeedback technologies such as Sony's vibrating PlayStation controllers, Microsoft today announced all controllers for the Xbox console will feature the newly-developed "ActiveDeath" technology. "ActiveDeath" actually kills the player when their on-screen character dies through a lethal injection carefully hidden inside the large green circle on the controller surface.

 "There's been a lot of investigation on how to involve the player in the game on a physical level," said Microsoft Research Director Greg Thorton, "We've seen vibrating controllers, controllers that administer a small electric shock, and so on. We thought, 'why not take this to the next level and go all the way?'"

 Zachary Chan, a college student and avid gamer, was excited by the news. "This is gonna be awesome," he wrote in an e-mail interview. "I know that me and my friends are all going to be getting one. Game over, man! Game over!"

Many question how Microsoft can profit from a

# **NOPCC Directory**

### Elected Officers

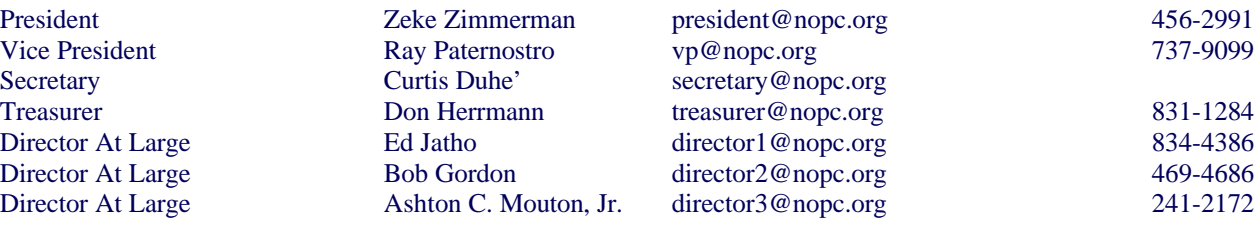

### Standing Committees

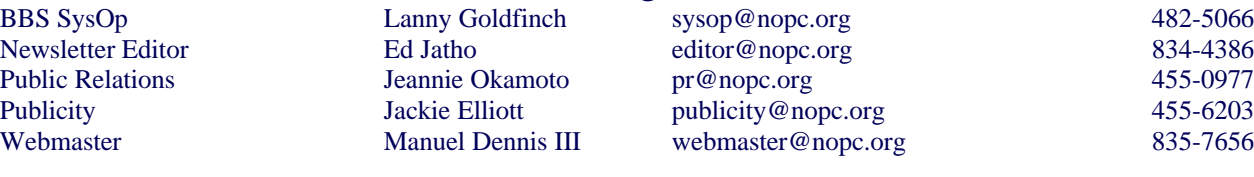

### Special Interest Groups

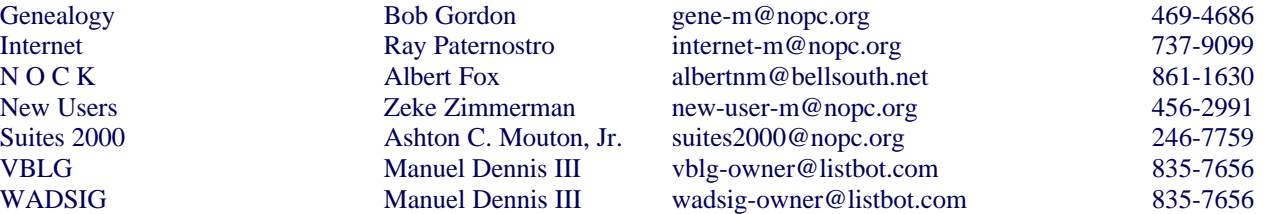

### Other Important Numbers / Addresses

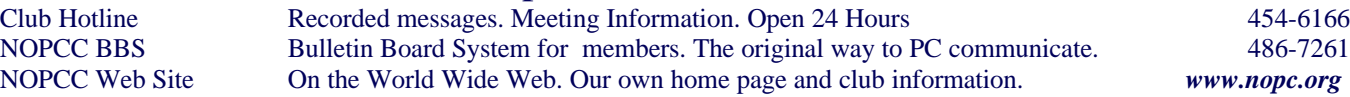

product that kills its users, but through a unique licensing scheme Microsoft receives the entirety of the player's estate upon death. "We may not get much repeat business," said Mr. Thorton, "but we'll make up for it in loot we're bequeathed." The technology seemed to be a hit at this year's E3 as well. Industry executives lined up for a chance to try Unreal: Championship with the ActiveDeath system enabled.

 "It adds a huge dimension of emotional urgency to the game that wasn't there before," said one pale-faced programmer, before he keeled over and died.

Humor Passed along by Carole Rike

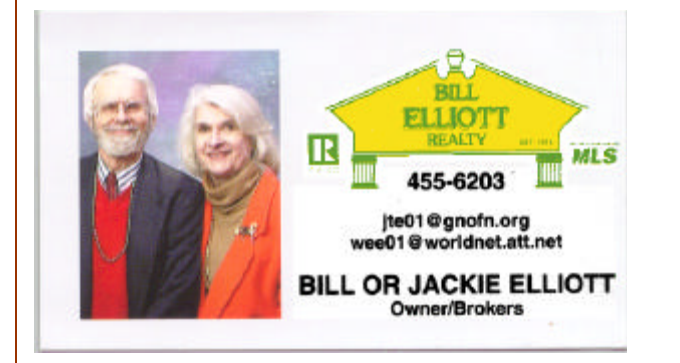

### **TidBites**

A woman called the Canon help desk with a problem with her printer. The tech asked her if she was "running it under Windows". The woman responded, "No, my desk is next to the door. But that's a good point. The man sitting in the cubicle next to me is under a window, and his is working fine."

At lunch, a man stopped in a bar for a sandwich and a drink. At the bar, a guy offered him a frog for \$100 that he claimed could type 110 correct words per minute at any keyboard. He also claimed the frog was equally fluent in Word Perfect and MS Word. Amazed, the businessman asked if he could tryout the frog for the afternoon. The man said, "If you aren't satisfied, you can bring the frog back for a full refund. The businessman went back to his office early. The frog performed as advertised. It even made a few spreadsheets in Excel that used several complex macros. At one o'clock, the receptionist walked in to the office kitchen and screamed, "What on earth are you doing with that vile creature at the sink. The businessman responded, "Lady, if I can teach this frog to make coffee, you're outta here!

# *August 2001*

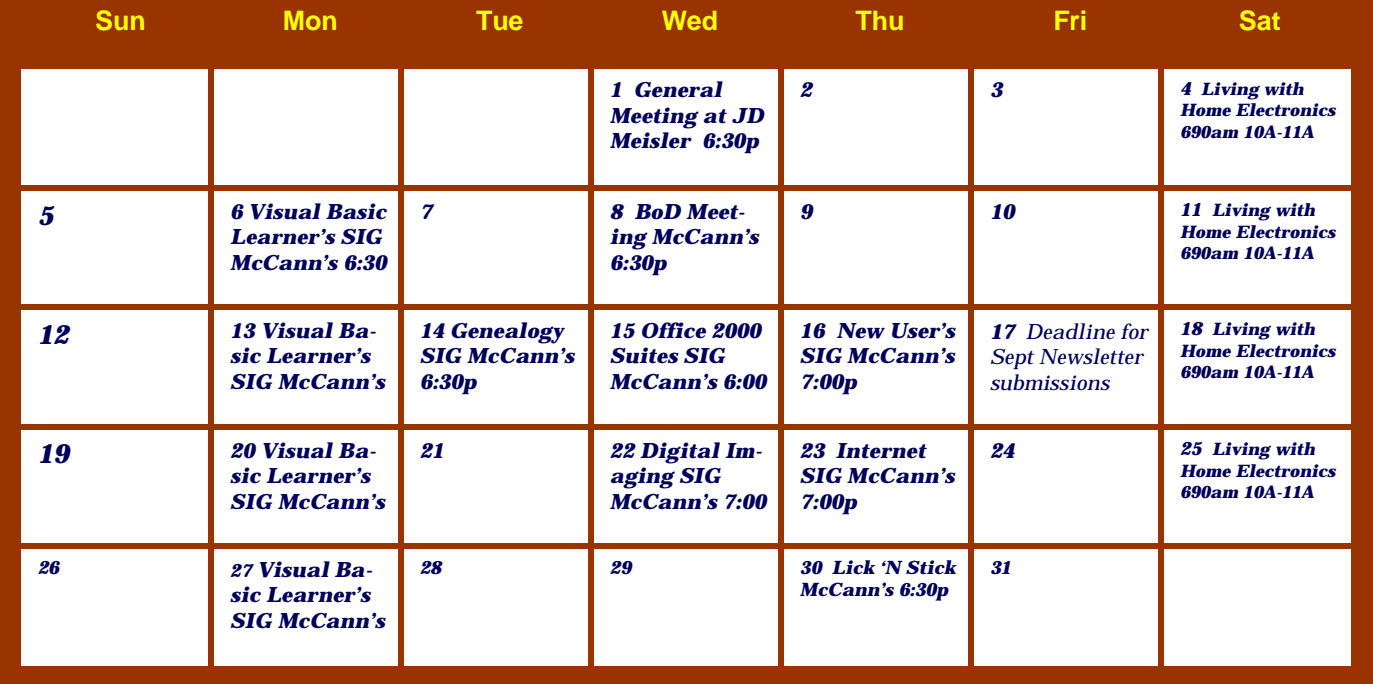

The New Orleans Personal Computer Club (NOPCC) is a private non-profit organization chartered under the State of Louisiana. Its purpose is to provide an open forum for discussion and education of the membership in the use and application of PCs, peripheral equipment and software. The opinions expressed in this newsletter are those of the author (s) and do not necessarily reflect those of the NOPCC , its members or its officers. The club does not verify for accuracy the articles in this newsletter and leaves verification of accuracy to its readers. Articles in this newsletter may be duplicated as long as credit is given to the author (s) and the NOPCC. Annual Dues Schedule: Regular Member, \$40/yr.; Family Membership, \$60/yr.; and Students (under 21), \$20/yr. Meetings are held at 6:30 on the 1st Wednesday of each month at J.D. Meisler Jr. High School on Cleary Avenue in Metairie, Louisiana.

New Orleans Personal Computer Club P. O. Box 8364 Metairie, Louisiana 70011